## **ПРОГРАММНОЕ ОБЕСПЕЧЕНИЕ МОДЕЛИРОВАНИЯ ЭЛЕКТРОМЕХАНИЧЕСКИХ СИСТЕМ ТЕХНОЛОГИЧЕСКОГО ОБОРУДОВАНИЯ, ПРЕДНАЗНАЧЕННОЕ ДЛЯ ОБУЧЕНИЯ СТУДЕНТОВ ТЕХНИЧЕСКИХ СПЕЦИАЛЬНОСТЕЙ**

Исследование технологического оборудования позволяет определить основные пути и алгоритмы построения систем управления, обеспечивающих повышение эффективности производства. Для этого проводится комплекс исследований с применением математического моделирования электромеханических систем. Данное программное обеспечение разработано для освоения студентами требуемых компетенций.

*Ключевые слова:* электромеханические системы; математическое моделирование; программное обеспечение; программирование; системы управления.

**A.V. Sorokin**

## **SIMULATION SOFTWARE ELECTROMECHANICAL SYSTEMS OF TECHNOLOGICALS EQUIPMENT DESIGNED FOR TRAINING STUDENTS OF TECHNICAL SPECIALTIES**

The study of technological equipment allows you to determine the main ways and algorithms for constructing control systems that ensure an increase in production efficiency. For this, a complex of studies is carried out using mathematical modeling of electromechanical systems. This software is designed for students to master the required competencies.

*Keywords:* electromechanical systems; mathematical modeling; software; programming; control systems.

Математическое моделирование электромеханических систем (ЭМС) – это процесс изучения динамических свойств объекта управления на основе решения дифференциальных уравнений, адекватно описывающих свойства реальных систем. Решение поставленной задачи может быть получено на основе численного решения задачи Коши, т.е. системы дифференциальных уравнений первого порядка с заданными начальными условиями.

Программное обеспечение, имеющее специализацию в области моделирования ЭМС, ранее было представлено комплексом специальных программ, разработанных в Санкт-Петербургском государственном электротехническом университете под руководством профессора А.В. Башарина. Но этот комплекс морально устарел, а о новых его версиях информация отсутствует. Существует пакет программ для расчета систем управления Classic Control, созданный ассоциацией университетов США, адаптированный для русскоязычного пользователя, но и он не отвечает современным требованиям, к тому же предназначен только для линейных систем. Представляет интерес разработка МГТУ им. Н.Э. Баумана «Интеграл». Удачно выполнен интерфейс программы, пред-

ставлена возможность выбора метода интегрирования, имеется функция присваивания различных начальных условий, достаточно удачно решена проблема вывода результатов расчета, но не полно реализована зона ограничений нелинейных зависимостей при моделировании ЭМС. Поэтому в данный момент какоголибо актуального программного продукта, созданного для моделирования ЭМС, нет. Большинство исследователей используют универсальные программные продукты для моделирования сложных взаимосвязанных систем в науке и технике.

Mathcad Prime 6.0. Продукт компании РТС, Inc (Parametric Technology Corporation). Занимается разработкой систем CAIIP, PDM и PLM (https://www. mathcad.com/ru). Стоимость лицензии Mathcad Prime  $6.0 - 655$  евро и дополнительно библиотека РТС Mathcad Worksheet Library – Electrical – 300 евро.

Mathcad - средство для математических и инженерных вычислений, оформления документации. Там, где при моделировании применяются математические методы, возможно использовать Mathcad, который является универсальной системой [1].

Данный пакет имеет в своем составе редактор текста и формул. В программе содержится довольно большое количество методов проведения математических операций и численных методов. Имеются неплохие возможности наглядного отображения информации средствами графических изображений, а также база справочной информации. Введение формул осуществляется через специализированный редактор, который имеет представление формул в обычном математическом виде.

Данная среда дает возможность моделирования сложных взаимосвязанных систем с одновременным составлением итогового документа.

Недостатками Mathcad Prime 6.0 являются: ресурсоемкость, не очень удобный интерфейс. Кроме того, крайне сложно задавать нелинейные уравнения, и вообще моделировать нелинейности, невозможно накладывать графики переменных состояния и простых переменных, ограничены виды входных переменных.

MATLAB R2020a+ Simulink. Продукт компании MathWorks. Специализируется на разработке ПО для математических вычислений и имитационного моделирования (https://www.mathworks.com). Стоимость лицензии для физического лица – 2 350 дол. с бессрочной лицензией и 940 дол. с годовой лицензией. Для домашнего использования - 290 дол.

MATLAB - это среда и язык технических расчетов, предназначенный для решения широкого спектра инженерных и научных задач любой сложности в любых отраслях. В его состав входит модуль Simulink - среда динамического междисциплинарного моделирования сложных технических систем и основной инструмент для модельно ориентированного проектирования [2]. Для работы пользователя предназначен графический интерфейс, который позволяет сформировать модель из библиотеки стандартных настраиваемых блоков.

Недостатками MATLAB являются: полное отсутствие русификации в интерфейсе программы, повышенные требования к аппаратному обеспечению вычислительной техники, которые становятся критическими при повышении порядка системы пространства состояний; неудобно вводить нелинейности и затруднительно задавать сложные входные воздействия в модель ЭМС штатными средствами программного обеспечения.

Ansys 2020 R2 (версия Academic). Продукт компании Ansys Inc. Занимается разработкой систем программного обеспечения в сфере автоматических инженерных расчетов (CAE, Computer-Aided Engineering) (https://www.ansys.com). Тарифы на использование лицензий программного обеспечения ANSYS, Inc. (https://ecadfem.ru/software/tariffs) – от 10 до 20 дол/ч на лицензию. Версия Ansis Student предоставляется бесплатно и предназначена для ознакомительных и образовательных целей в академической среде (имеет очень урезанный функционал). Для учебных заведений предусмотрена гибкая ценовая политика.

ANSYS - универсальный программный комплекс моделирования систем на основе конечно-элементного анализа с использованием геометрического ядpa Parasolid.

Применение данного комплекса моделирования и анализа имеет экономическую обоснованность, так как позволяет свести к минимуму затраты на дорогие и длительные процессы разработки и внедрения промышленной продукции.

Для моделирования ЭМС наиболее пригодны платформы ANSYS Maxwell (продукт моделирования электромагнитных полей методом конечных элементов в рамках проектирования электрических и электромеханических устройств) и Ansys Mechanical (продукт для решения задач механики деформируемого твердого тела). В рамках системного подхода система ANSYS соединяет свои модули, что позволяет производить комплексные расчеты сложных взаимосвязанных систем.

Несмотря на огромные возможности, предоставляемые пользователю системой ANSYS, при моделировании ЭМС имеются следующие недостатки: полное отсутствие русификации в интерфейсе программы, повышенные требования к аппаратному обеспечению вычислительной техники, которые становятся критическими при повышении порядка системы пространства состояний, неудобное представление моделей ЭМС на основе конечно-элементного аппарата, отличного от общепринятого вида в пространстве состояний.

Подведем итог анализа актуального программного обеспечения для моделирования ЭМС технологического оборудования. Из рассмотренных вариантов русифицированный интерфейс имеет только Mathcad, а адаптированная документация для русскоязычного пользователя представлена совершенно недостаточно и неполно во всех вышеперечисленных программных продуктах. Поэтому интуитивные действия пользователей наталкиваются на недостаток информации и не обеспечивают полноценного и эффективного использования этих систем.

Представленные образцы не создают удобства исследователю, а зачастую не могут корректно решить специализированные задачи в силу своей универсальности — для широкого круга проблем. Наиболее подходящим для нашей цели является продукт компании MathWorks - MATLAB R2020a + Simulink, но и он не полностью отвечает поставленным требованиям.

Также приобретенные учебными заведениями лицензионные программные продукты не могут использоваться полноценно в условиях дистанционного обучения студентов. В силу того что автору не известна программа, полностью удовлетворяющая требованиям, предъявляемым к моделированию электромеханических систем, была сделана попытка создать специализированный программный продукт, структура и возможности которого были подробно описаны в [3]. Программа получила название DiFSyS (дифференциальные системы).

Программа предъявляет невысокие требования к аппаратному обеспечению, имеет небольшой объем и может быть установлена студентом на домашний компьютер, что очень важно при дистанционном обучении.

Данная статья посвящена разработке интерфейса программы. Общий вид интерфейса программы представлен на рис. 1.

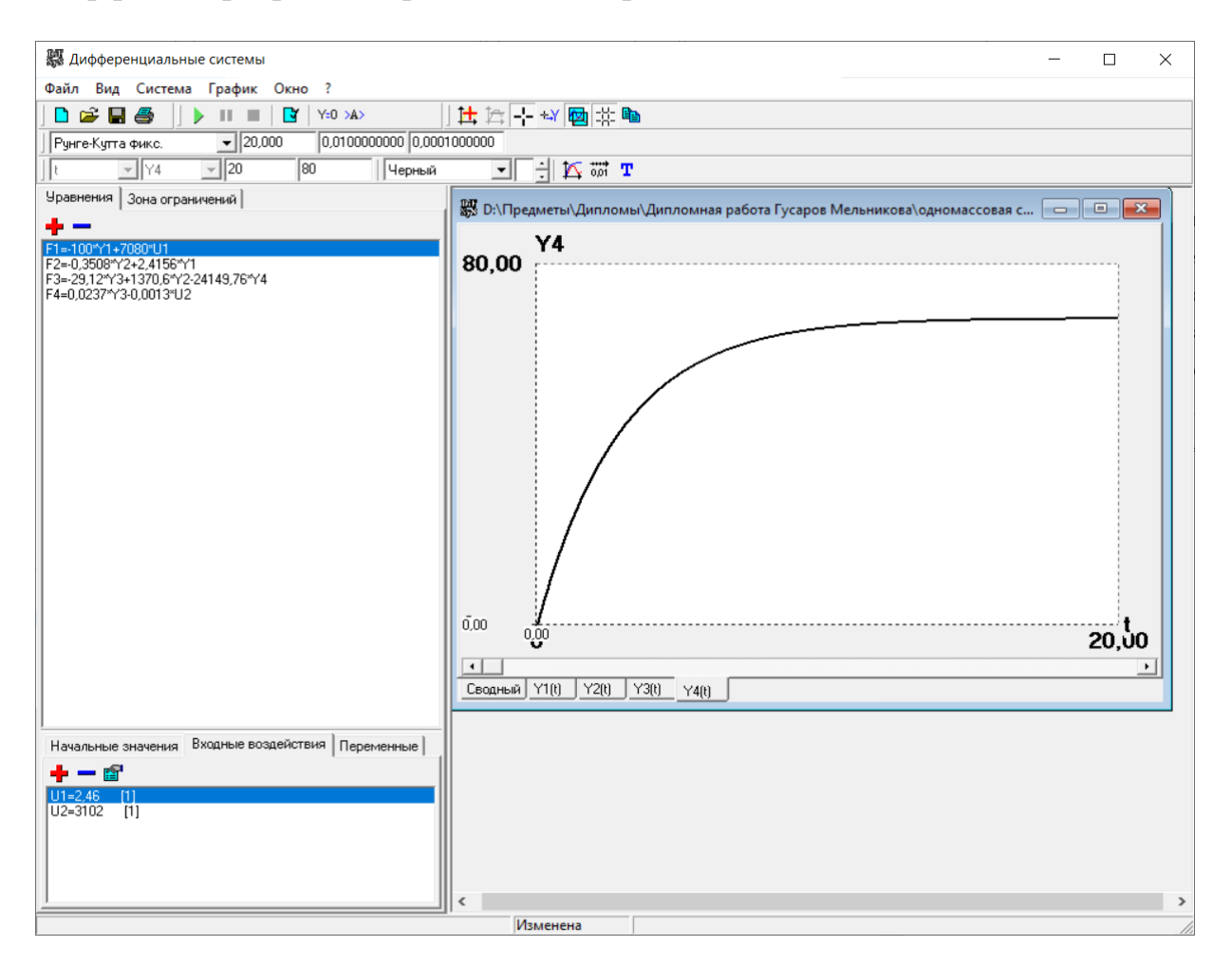

Рис. 1. Общий вид интерфейса программы DiFSyS

Верхняя строка меню имеет вкладки, позволяющие вводить данные и настраивать внешний вид программы. Меню закладки «Файл» представлено на рис. 2 и имеет стандартное представление. Закладка «Вид» представлена на рис. 3. Она предназначена для настройки вида двух нижележащих панелей и состоит из разделов: панель инструментов (файл, система, график, параметры, свойства), строка состояния и системная панель.

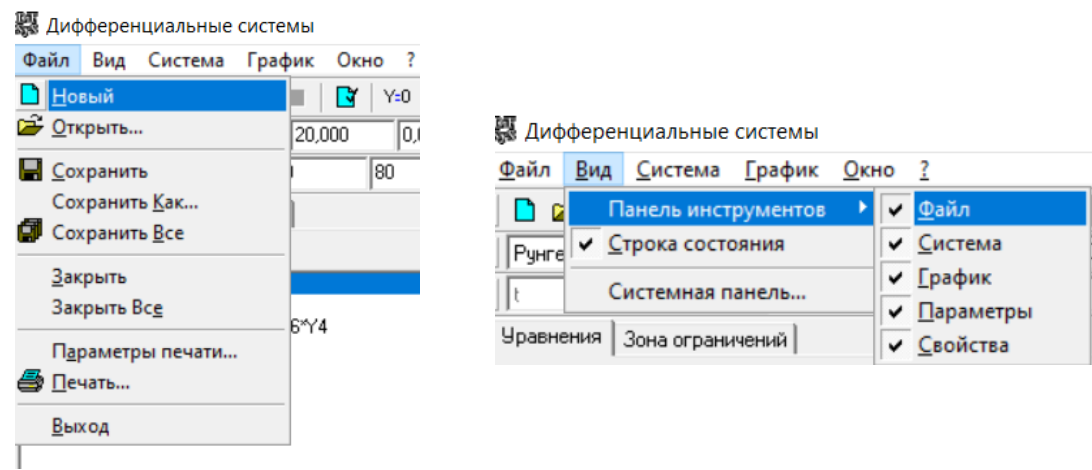

Рис. 2. Меню «Файл» Рис. 3. Меню «Вид»

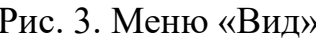

Меню «Система» представлено на рис. 4. Предназначено для управления расчетами в программе DiFSyS. Назначение кнопок на панели инструментов:

 «Рассчитать» – произвести численный расчет системы указанным методом и при назначенных условиях;

 «Пауза» – приостанавливает расчет системы (например, если при расчете выясняется, что система не устойчива);

 «Остановить расчет» – останавливает расчет реакции системы на определенное входное воздействие;

 «Нулевые начальные значения» – при начале расчета ЭМС используются нулевые начальные значения переменных состояния (начальные значения, заданные в системной панели, игнорируются);

 «Использовать зону ограничений» – включает/отключает зону ограничений, заданную в системной панели.

Меню «График» представлено на рис. 5. Предназначено для управления выводом результатов в программе DiFSyS.

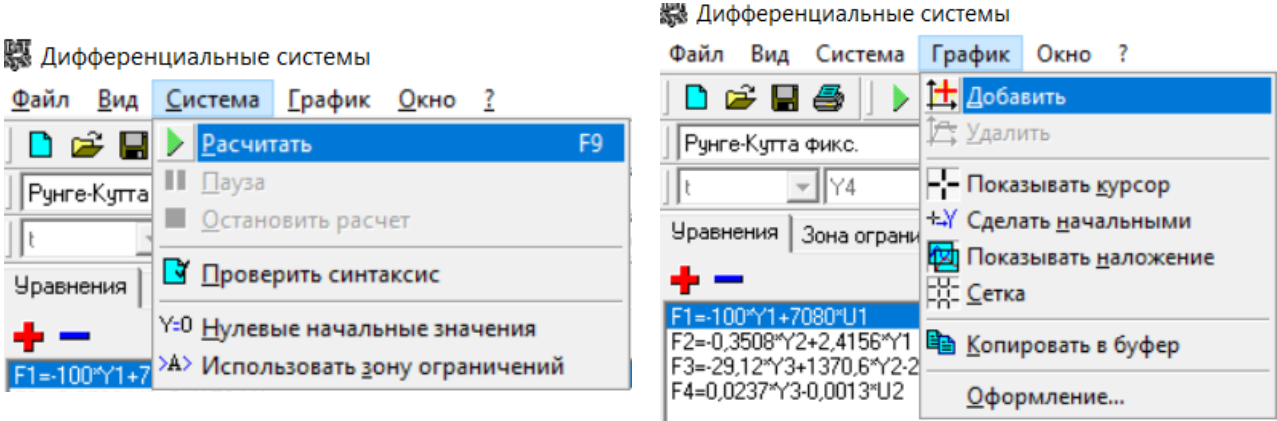

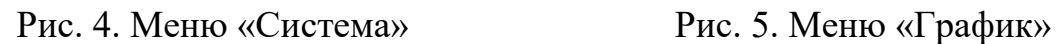

Следует отметить, что при наведении указателя мыши на любой элемент меню появляется подсказка, которая раскрывает его смысл.

В разработанной справочной системе программы описание вида ввода дифференциальных уравнений имеет вид, представленный на рис. 6.

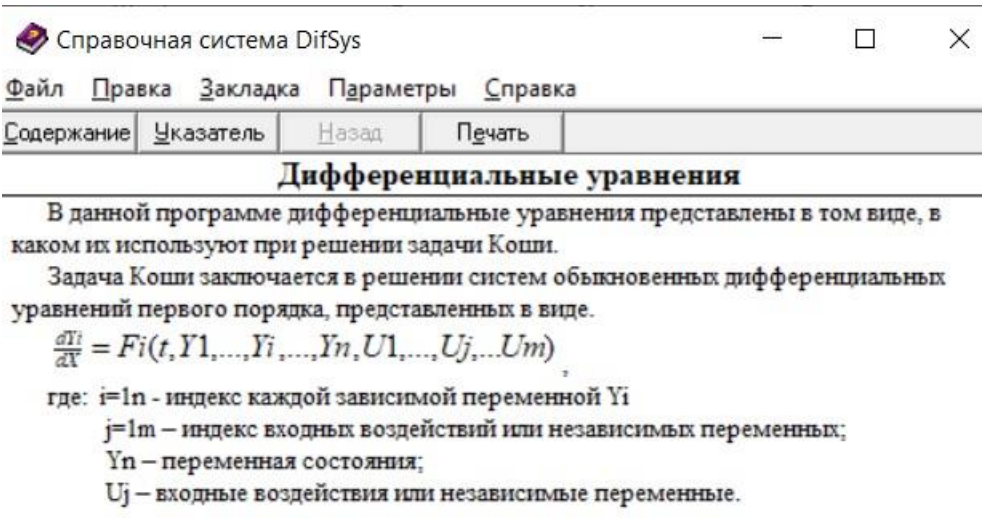

Рис. 6. Справка по вводу дифференциальных уравнений в программе DiFSyS

Ввод уравнений в программу моделирования ЭМС осуществляется в окне «Уравнения». Уравнения могут быль представлены как в линейном, так и нелинейном виде. Существенные нелинейности могут быть представлены в виде ограничений. Вводятся в окне «Зона ограничений». Зона ограничений представляет собой универсальное средство для контроля и управления любыми переменными системы при ее расчете. Включение и отключение зоны ограничений производится командой меню «Система \ Использовать зону ограничений».

Зона ограничений работает по принципу «ЕСЛИ: Условие, ТО: Действия». Для использования зоны ограничения нужно выбрать одноименную закладку на системной панели, после чего станет доступен список условий и набор нижних закладок со списком действий. В верхнем списке пишутся условия, а в нижних описываются действия, которые будут выполняться при соблюдении условия.

Список начальных значений, находящийся в одноименной закладке на системной панели, позволяет задавать начальные величины переменных состояния, с которыми будет рассчитываться система.

В программе возможно задавать различные виды входных воздействий. При добавлении или изменении входного воздействия открывается специальное диалоговое окно, которое позволяет создать необходимое воздействие (рис. 7).

Комбинированный список позволяет выбрать одно из типовых воздействий, а справа выводится вид воздействия (закон, описывающий вид воздействия). Ниже располагается таблица параметров, которая может содержать одну или более колонок. Таблица параметров позволяет изменять параметры воздействия во время расчета. Количество строк в таблице обозначает количество изменений параметров воздействия и может увеличиваться или уменьшаться нажатием соответствующих кнопок.

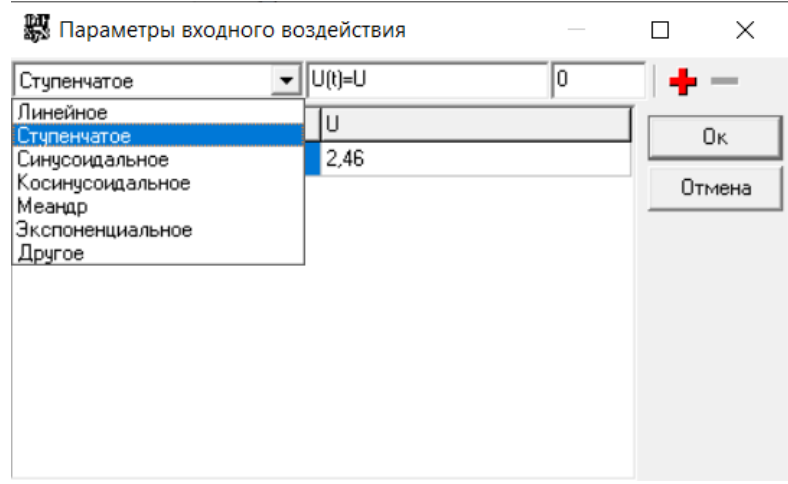

Рис. 7. Создание входного воздействия ЭМС

В левой колонке указывается время, при котором будут производиться изменения воздействия, а в остальных колонках указываются непосредственно сами параметры, которыми должно обладать воздействие в данное время. Имена параметров находятся в заголовках таблицы, а также указываются в выражении, описывающем закон входного воздействия.

Данная программа позволяет создавать сколько угодно собственных переменных и использовать их в уравнениях системы и в зоне ограничения. Записываются переменные в окне «Переменные».

Оптимальным способом отображения результатов моделирования ЭМС является графическое представление. В программе DiFSyS создан специализированный инструментарий для построения графиков.

Окно каждой системы содержит определенный набор графиков, минимальное количество которых зависит от числа уравнений данной системы, плюс сводный график. Сводный график позволяет одновременно видеть все графики системы (рис. 8).

Для исследования протекающих процессов можно подключить инструмент «Курсор». Он выводит курсор на график активной системы, и, перемещая ползунок внизу активного окна, возможно уточнить значение переменной в любой момент времени. Также возможно проводить анализ исследуемых переменных в виде среза значений на определенном отрезке времени. Выставив курсор на определенное значение, можно сделать его начальными условиями в последующих расчетах.

Каждый график обладает набором свойств, которые позволяют настроить его определенным образом. Свойства графика располагаются на панели инструментов. Для помещения результатов моделирования в документы MS Office с целью опубликования используется инструмент «Буфер обмена». В программе готовится полностью оформленный график, который через стандартную процедуру переносится в документ.

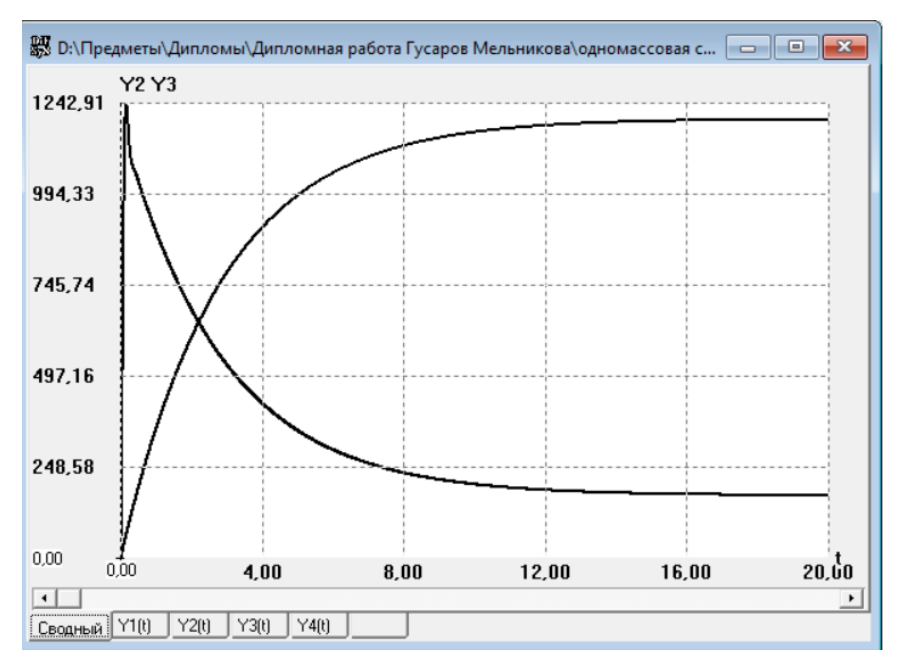

Рис. 8. Сводный график переменных состояния ЭМС

Эта методика обработки результатов исследования дает наглядный вид представления результатов. Возможно сравнивать поведение альтернативных систем при одинаковых условиях эксплуатации с целью определения наилучшего результата управления ЭМС. Также представляет интерес совместный анализ различных координат системы, протекающих в определенные временные интервалы.

Данное программное обеспечение позволит студентам получать требуемые навыки и осваивать компетенции, предъявляемые к расчету и настройке ЭМС производственного оборудования, особенно в условиях дистанционного обучения.

### **Список использованной литературы**

1. Павлова О.А. Решение задач на ЭВМ: MathCAD : практикум / О.А. Павлова. – Саратов : Вуз. образование, 2018. – 53 c. – URL: http://www.iprbookshop.ru/ 75275.html.

2. Изучение элементов и технологии применения подсистемы моделирования динамических процессов SIMULINK (MATLAB R2014b) : практикум  $\mathcal{N}_2$  21(б) / сост. Ю.С. Шинаков. – Москва: Моск. техн. ун-т связи и информатики, 2015. – 20 c. – URL: [http://www.iprbookshop.ru/63323.html.](http://www.iprbookshop.ru/63323.html)

3. Сорокин А.В. Разработка программного обеспечения для моделирования электромеханических систем / А.В. Сорокин // Интеллектуальный и ресурсный потенциалы регионов: активизация и повышение эффективности использования : материалы 5-й Всерос. научн.-практ. конф., Иркутск, 16 мая 2019 г. / под науч. ред. А.П. Суходолова, Н.Н. Даниленко, О.Н. Баевой. – Иркутск : Изд-во БГУ, 2019. – С. 267–273. – URL: [http://lib-catalog.bgu.ru.](http://lib-catalog.bgu.ru/)

## **Информация об авторе**

*Сорокин Александр Васильевич* – кандидат технических наук, доцент, кафедра математических методов и цифровых технологий, Байкальский государственный университет, г. Иркутск, Российская Федерация, e-mail: sorokinav@ bgu.ru.

# **Author**

*Sorokin, Alexander V.* – Ph.D. in Technical Sciences, Ass. Professor, Department of Mathematical Methods and Digital Technologies, Baikal State University, Irkutsk, the Russian Federation, e-mail: [sorokinav@bgu.ru.](mailto:sorokinav@bgu.ru)